# **Super Quick Intro To Git**

**Allan McRae**

**[allan@archlinux.org](mailto:allan@archlinux.org)**

**http://allanmcrae.com/files/intro-to-git.pdf**

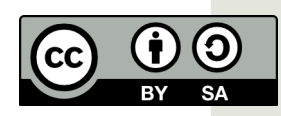

# **What is Version Control**

- **(a.k.a. Revision Control Wikipedia...)**
- **A system to keep track of changes to your code**
- **Organisational tool**

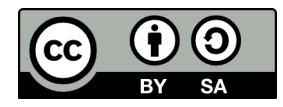

# **Why Use Version Control**

- Multiple versions of a project
	- **Developmental (many...)**
	- **Release**
- **Easily track and revert breakages**
- **Integrate changes provided by others**
- **Have a record of changes you made and why**
- **Backup (there are better ways...)**

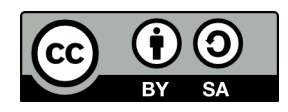

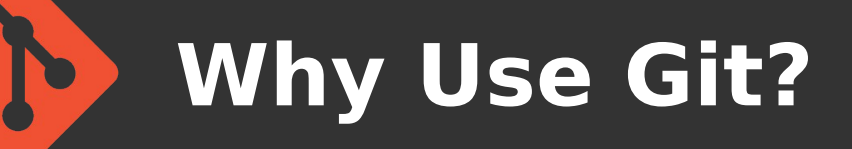

- **It is the best! (entirely not subjective at all...)**
- **Fast**
- **Can be used off-line**
- **Space efficient**
- **Cheap branching**
- **Easy merging**

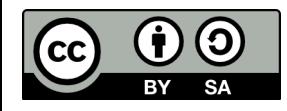

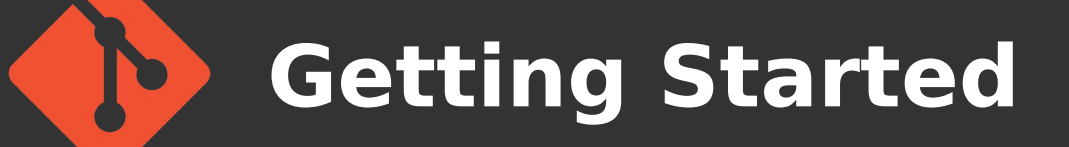

● **Set-up git...**

**\$ git config --global user.name 'Allan McRae'**

**\$ git config --global user.email ['allan@archlinux.org](mailto:)'**

**\$ git config --global core.editor "vim"**

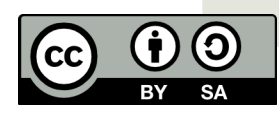

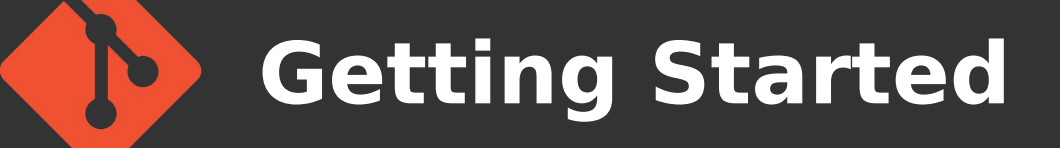

## ● **Create a repository**

**\$ mkdir foo**

**\$ cd foo**

**\$ git init Initialized empty Git repository in /home/allan/foo/.git/**

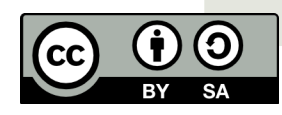

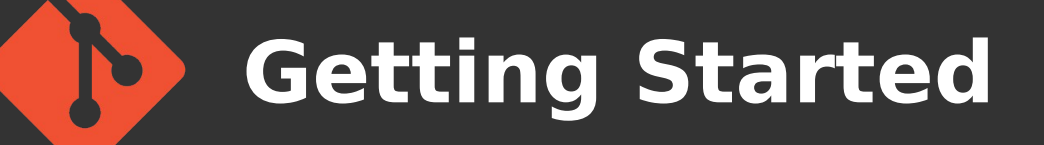

## **• Add and commit a file**

- **\$ touch README**
- **\$ git add README**
- **\$ git commit**

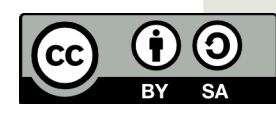

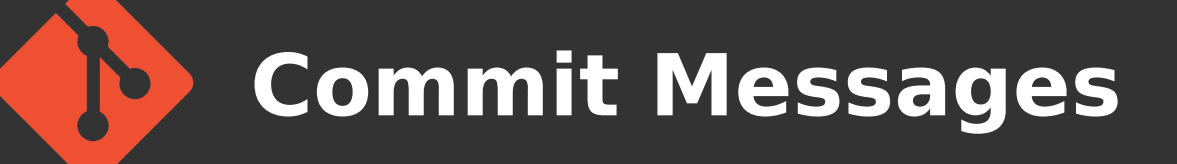

- **When committing a file, your editor will be opened for you to add a commit message**
- These are very important!
- **Provide enough detail so that you can go back and look at the change after a long time and understand what you did and why**

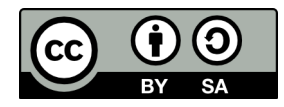

## **Commit Message Format**

- **Short summary line**
- **Blank Line**
- **Longer description**
- **e.g.**

**\$ git commit Initial commit to repo**

**This is a long description of what I just did. But since it was only committing a blank README file, it is rather useless.**

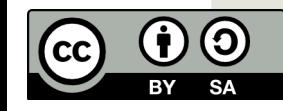

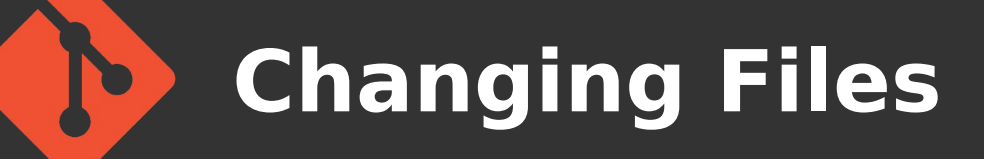

## ● **Just edit, add, commit**

#### **\$ vim README**

```
$ git commit -a -m "Updated file"
[master 9d70563] Updated file
1 file changed, 1 insertion(+)
```
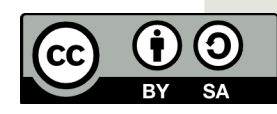

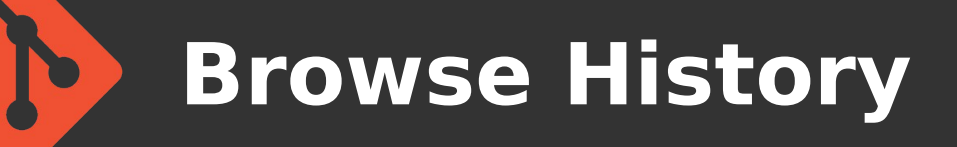

#### • Also graphical interfaces (gitk, gitx, ...)

**\$ git log commit 9d70563c10d993ffc0a96d37631b5... Author: Allan McRae <allan@archlinux.org> Date: Wed Mar 13 17:01:34 2013 +1000**

 **Updated file**

**commit 100c93e2352fcc4fa38709128c363...**

**...**

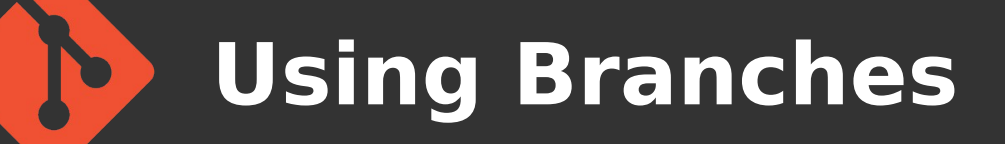

- **Developmental/Release versions**
- **Try out new features**
- $\cdot$  Cheap  $\rightarrow$  use them frequently

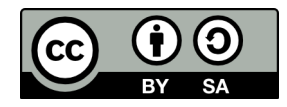

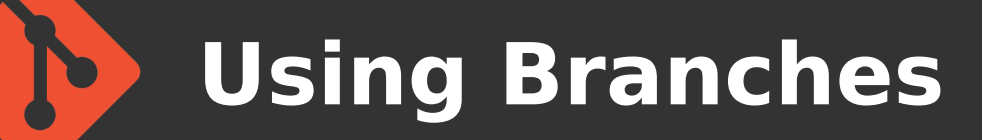

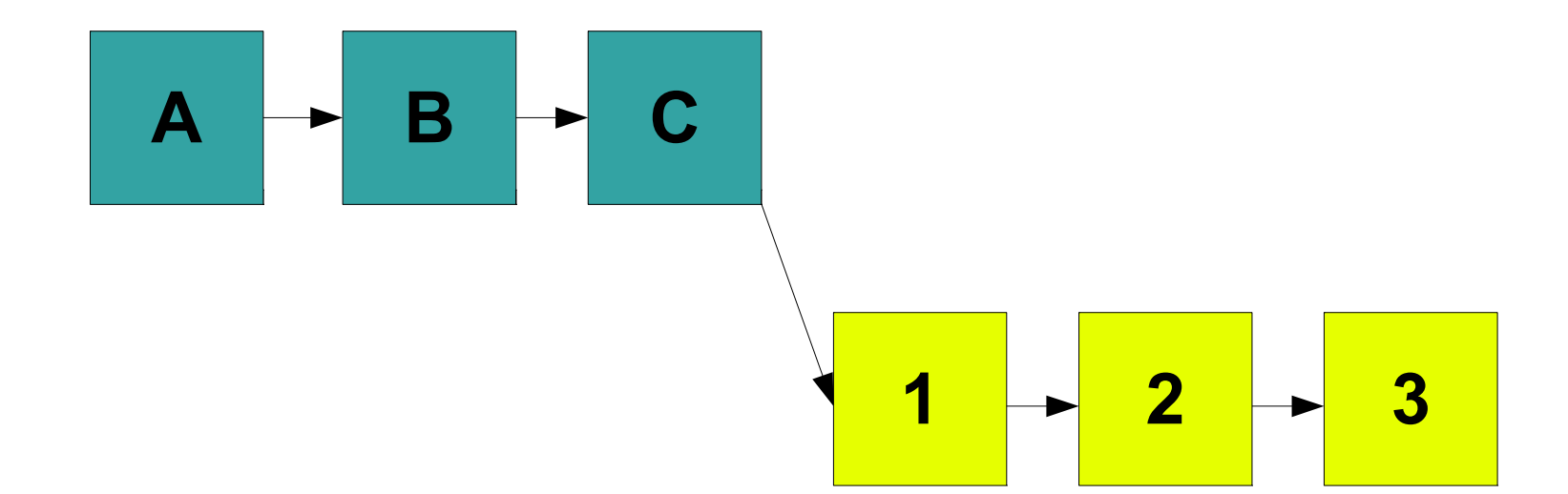

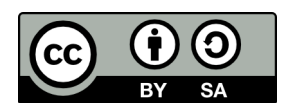

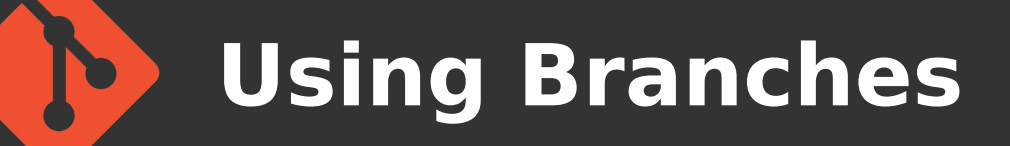

#### ● **Create and switch to a branch**

- **\$ git branch working**
- **\$ git checkout working**
- **\$ git branch master \* working**

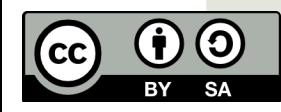

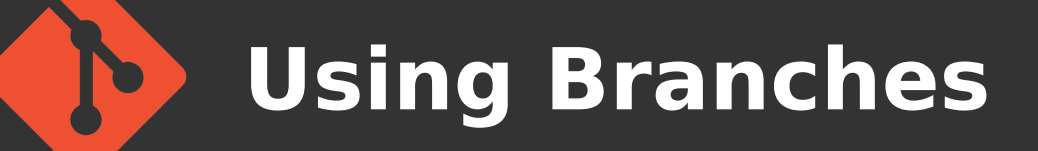

- **Integrate changes back to master** 
	- **\$ git checkout master**
	- **\$ git merge working**

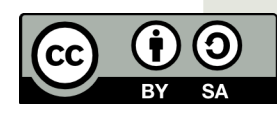

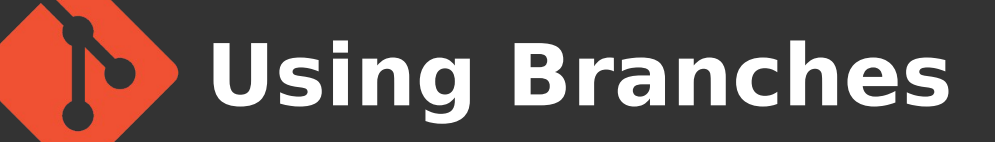

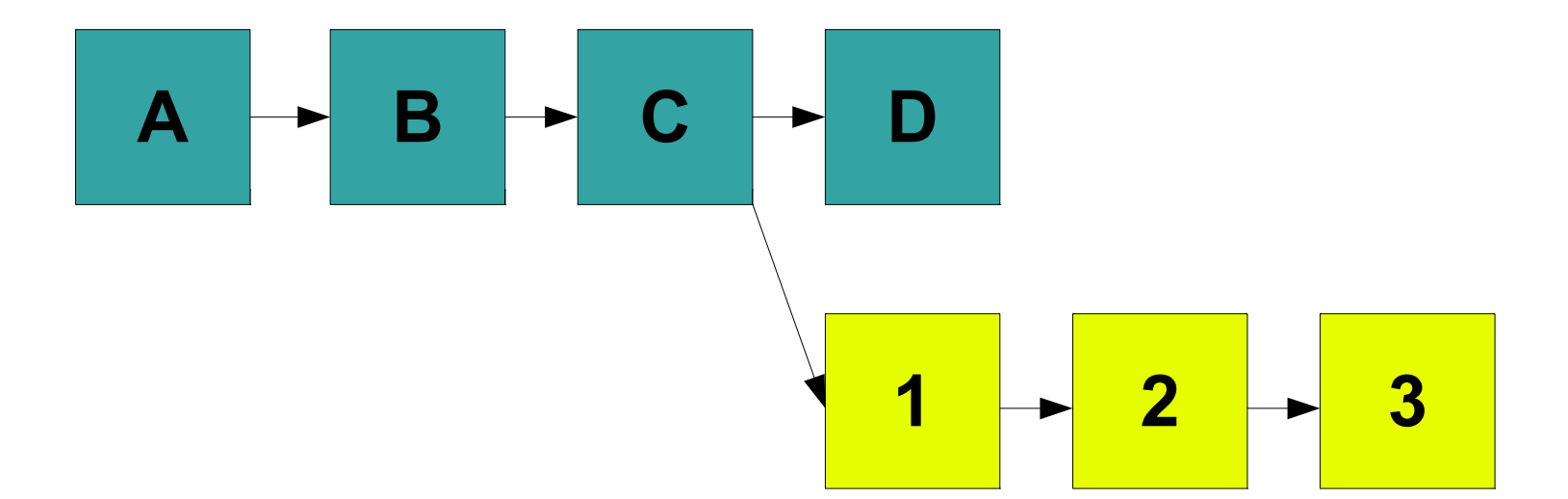

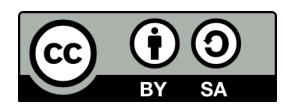

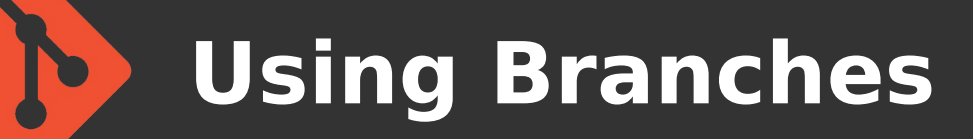

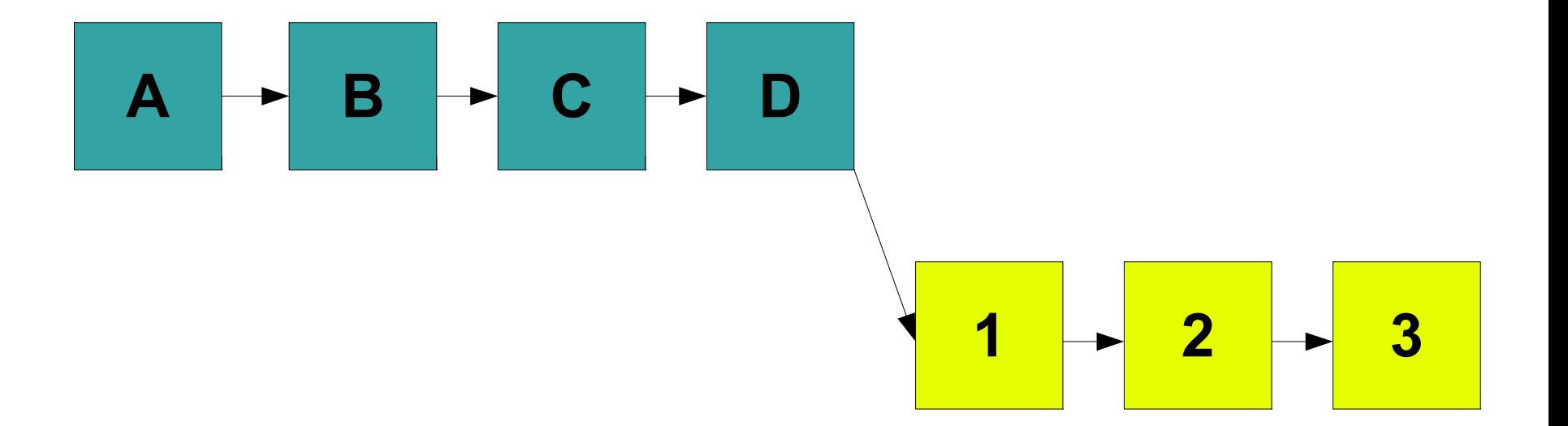

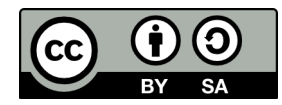

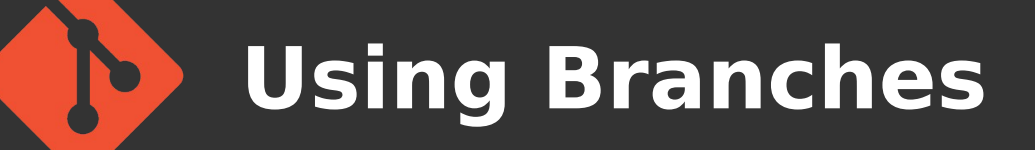

- **Rebase branch onto master** 
	- **\$ git checkout working**
	- **\$ git rebase master**

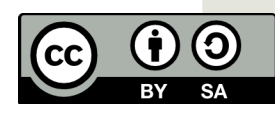

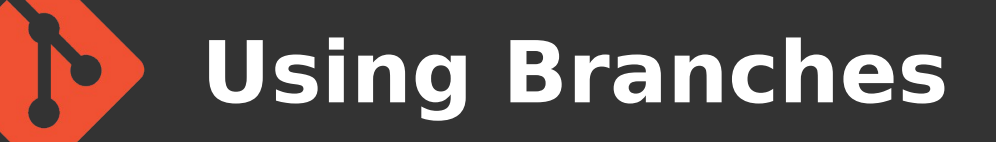

- **Rebasing is a powerful tool**
- **Change commit order**
- **Merge/split commits**
- **Make fixes in earlier commits DO NOT DO ON PUBLIC MASTER BRANCH!!!**

#### **\$ git rebase -i master**

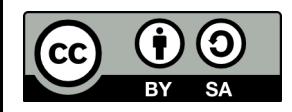

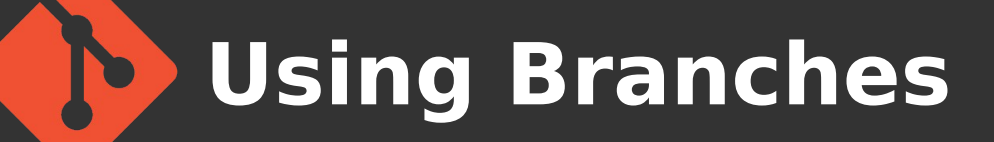

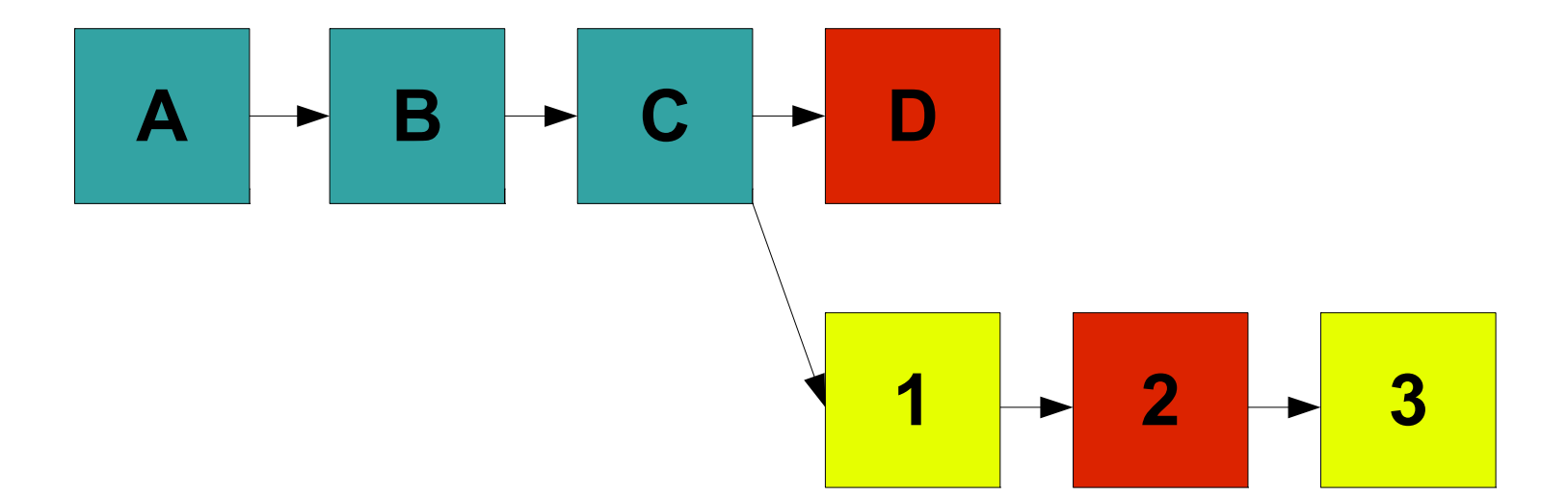

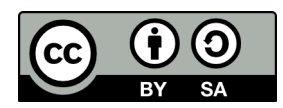

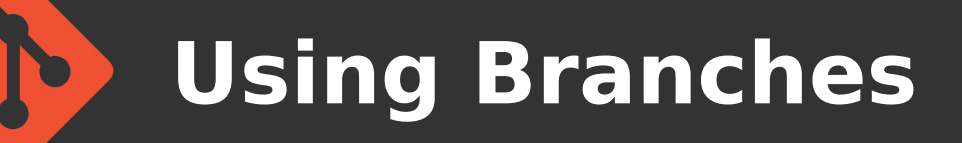

#### ● **Dealing with conflicts – git conflict markers**

**\$ cat foo.c <<<<<<< HEAD current content**

**=======**

**branch content >>>>>>> newbranch**

```
$ vim foo.c
$ git add foo.c
$ git rebase --continue
```
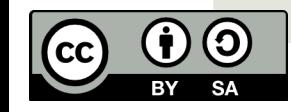

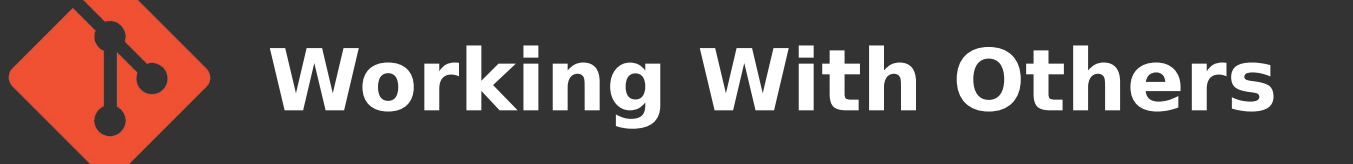

- **Get a copy of the main repository** 
	- **\$ git clone git://example.org/foo.git**
	- **\$ cd foo**

**...**

- **\$ git fetch**
- **\$ git pull**

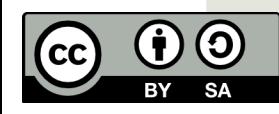

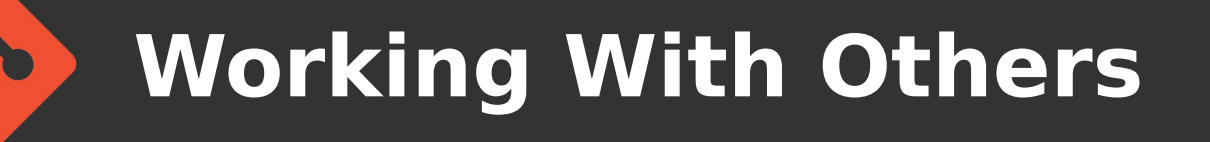

**• Adding other peoples working repos** 

**\$ git remote add allan <http://allanmcrae.com/foo.git>**

**\$ git checkout -b allan-working allan/working**

**\$ git remote update -p**

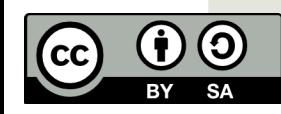

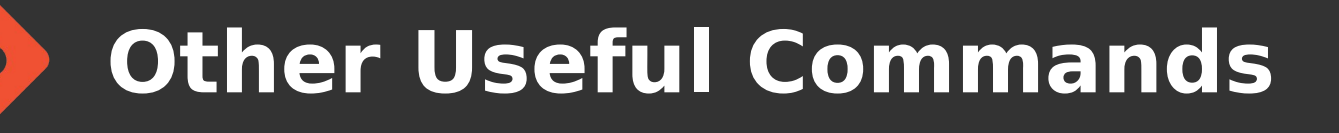

● **See current status (files changed, new files)**

**\$ git status**

- **Look at current changes**
	- **\$ git diff**

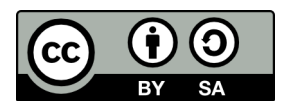

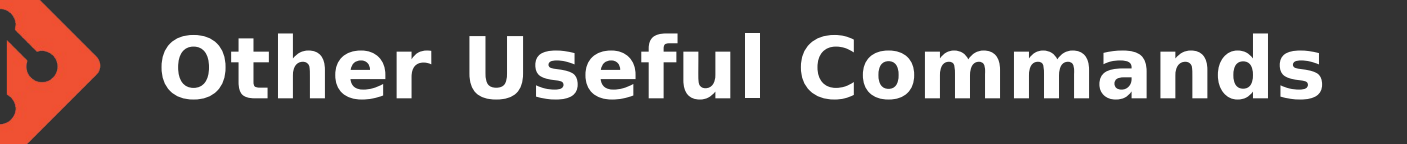

● **Temporarily store current changes**

**\$ git stash**

- **Restore stored changes**
	- **\$ git stash pop**

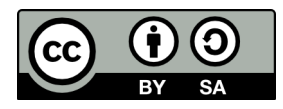

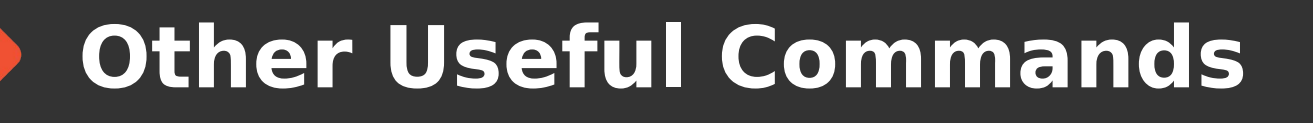

- **Locate a broken commit**
	- **\$ git bisect start**
	- **\$ git bisect bad HEAD**
	- **\$ git bisect good <commit>**
	- **\$ git bisect <good|bad>**

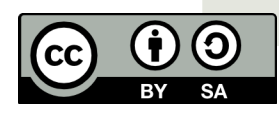

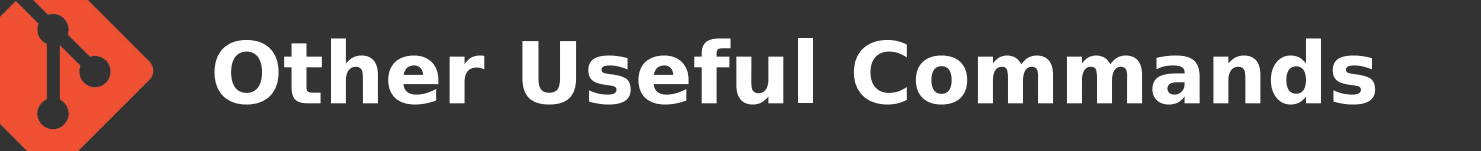

- **Revert a commit**
	- **\$ git revert <commit>**
- **Pull single commit (e.g. from a branch)**
	- **\$ git cherry-pick <commit>**

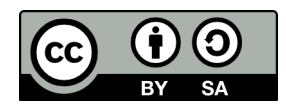

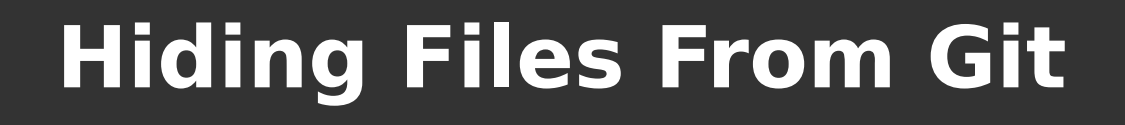

- **Do not want generated objects in the repo**
- **Add a ".gitignore" file in root directory**
- **Add list of files to ignore (wildcards allowed)**

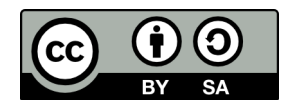

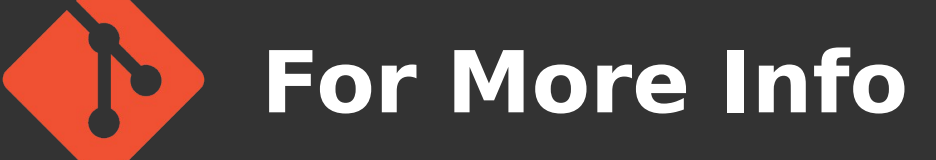

● **http://gitref.org/**

**"quick reference for learning and remembering the most important and commonly used Git commands"**

● **http://progit.org**

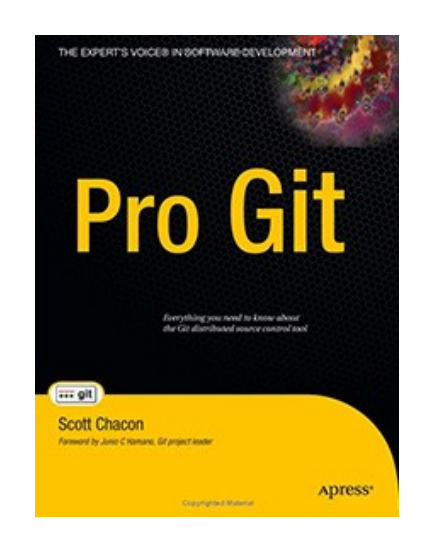

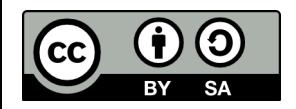

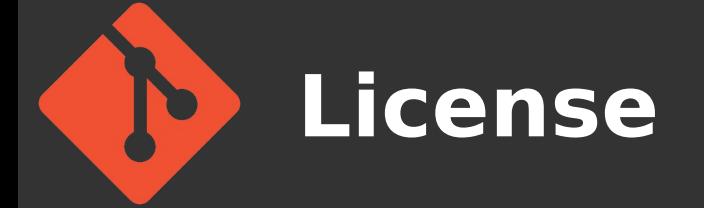

- **This material is made available under the terms of the "Creative Commons Attribution – Share Alike 3.0 License"**
- **http://creativecommons.org/licenses/by-sa/3.0/**

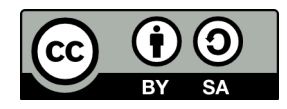